## Teddywaddy Code Club

## Activity 2j

## Horror face

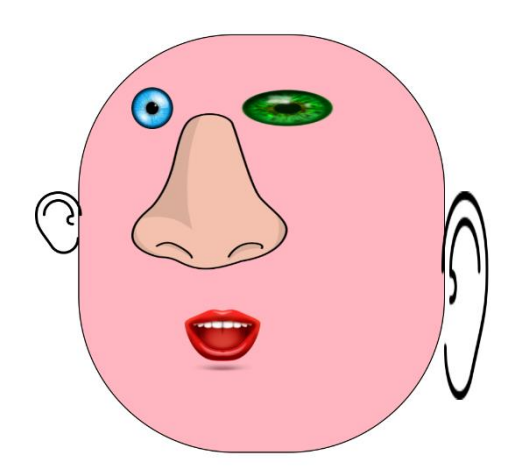

<https://trinket.io/html/eb44021cdc>

## Horror face

In this exercise you will be creating a face from just the parts.

Each page has some instructions on what to change.

First, let's get all the main parts loaded onto the page.

The two eyes and nose are already done for you.

For the moment it doesn't matter where they are.

```
62 - <b>body</b><div class="container">
63 -64*<div class="face">
65
                <img class="leftEye" src="eye1.png">
                <img class="rightEye" src="eye1.png">
66
                <img class="nose" src="nose1.png">
67
68
69
70
71
            \langle/div>
72
        \langle/div>
73
    </body>
 After the nose, add these lines for the ears and 
 mouth.
        <img class="leftEar" src="leftEar.png">
        <img class="rightEar" src="rightEar.png">
        <img class="mouth" src="mouth1.png">
```
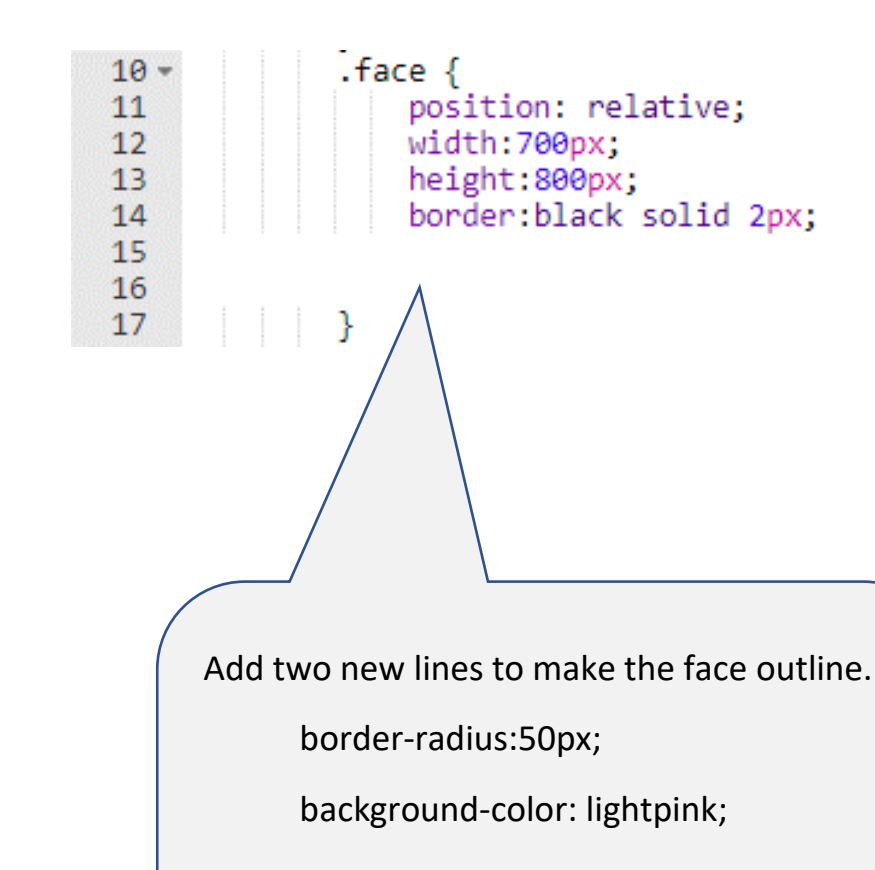

Try a much bigger number for the borderradius as well and choose a different colour. Now move all the parts to where you want them.

Each part has a position called top and left. The left eye is shown below as an example.

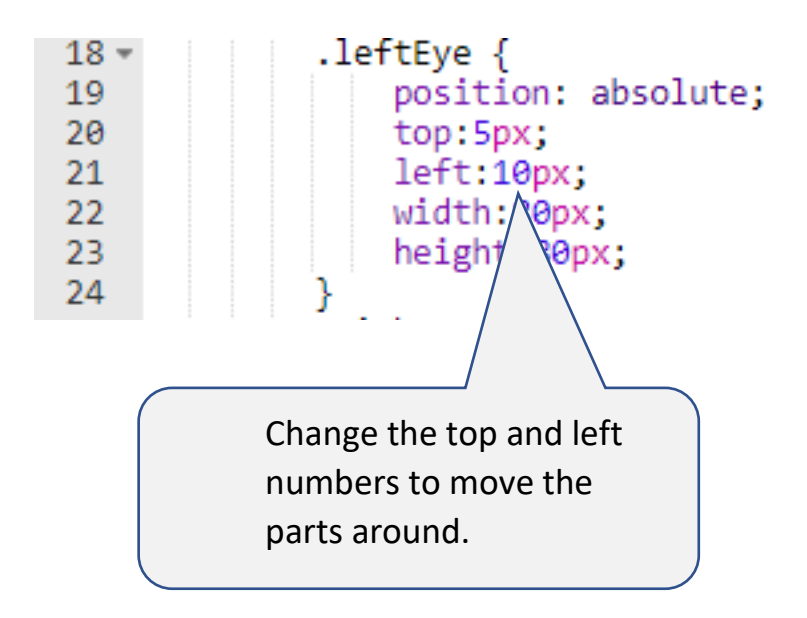

Any of the parts can have their shape changed by using the width and height numbers.

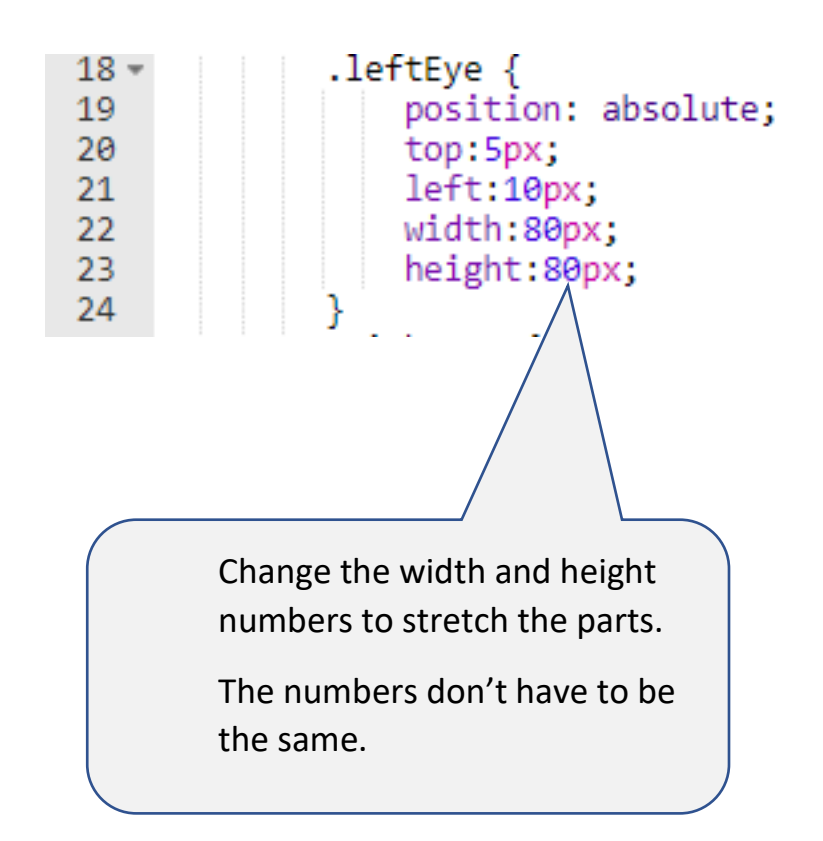

Finally, there are five different eyes to use and three different mouths. To use them you need to change the name of the part.

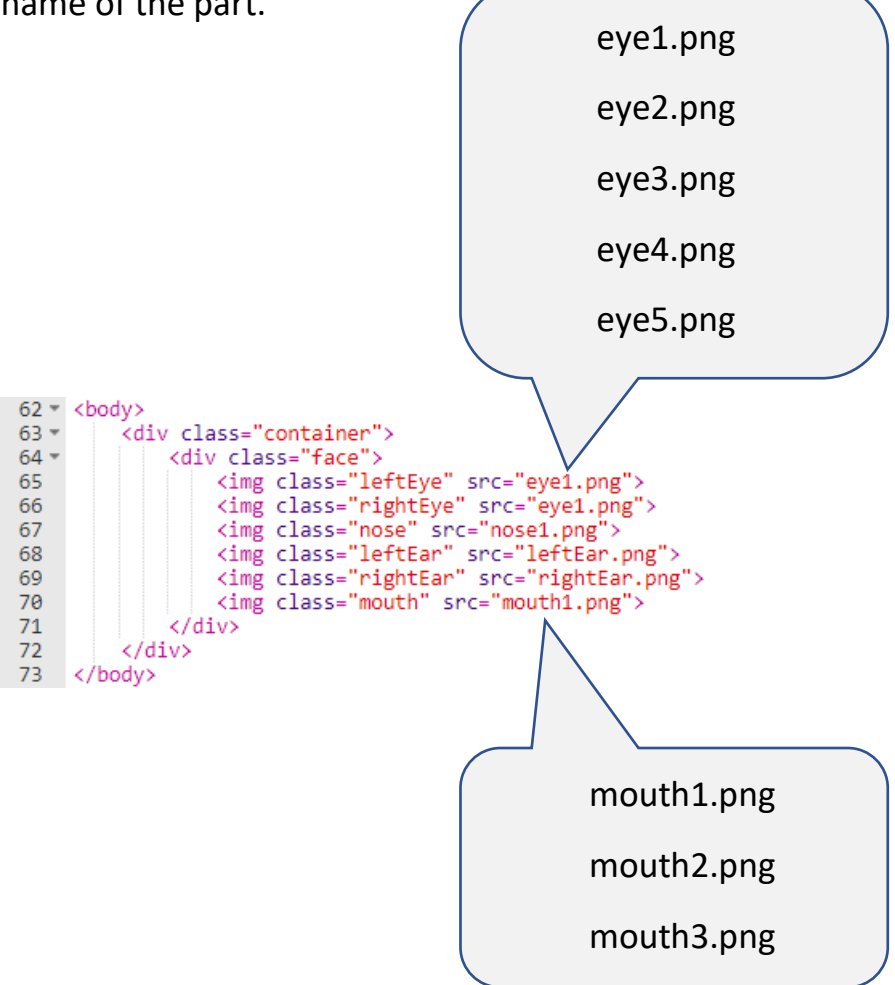

Now arrange everything and choose the parts you need for the most horror face!